**Terakreditasi SINTA Peringkat 2** Surat Keputusan Dirjen Penguatan Riset dan Pengembangan Ristek Dikti No. 10/E/KPT/2019 masa berlaku mulai Vol. 1 No. 1 tahun 2017 s.d Vol. 5 No. 3 tahun 2021

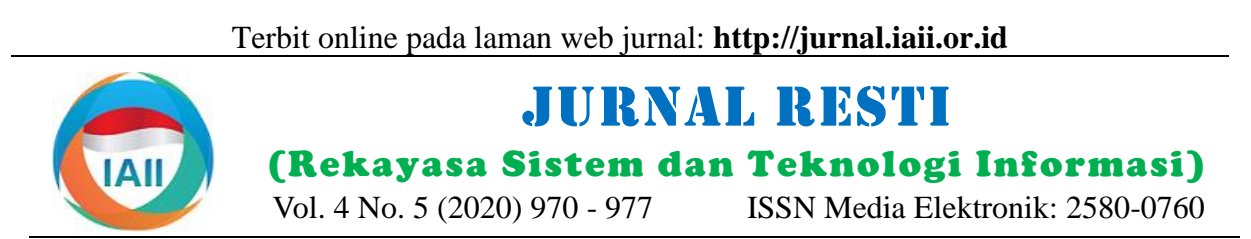

# MiTE: Program Penyunting Topologi Jaringan untuk Pembelajaran SDN

Muhammad Fajar Sidiq<sup>1</sup>, Akbari Indra Basuki<sup>2</sup>, Didi Rosiyadi<sup>3</sup> <sup>1</sup>Fakultas Informatika, Institut Teknologi Telkom Purwokerto 2,3Pusat Penelitian Informatika, Lembaga Ilmu Pengetahuan Indonesia <sup>1</sup>[fajar@ittelkom-pwt.ac.id,](mailto:1resti@iaii.org) <sup>2</sup>akbari@informatika.lipi.go.id\*, <sup>3</sup>didi016@lipi.go.id

#### *Abstract*

*Software-defined networking (SDN) is a network programmability concept that separates the control plane from the data plane by proposing a centralized control plane called a controller. Thus, network administrators are able to program the entire networks and their components via the controller. However, learning SDN is challenging due to its complex network setup and the different types of SDN networks such as OpenFlow, and P4. To ease the learning curve, the use of network emulation and a graphical-based network editor is necessary. This paper discusses the implementation of such an application, called MiTE. It satisfies both requirements: a visual network editor enforced with a configuration generator for emulation purpose. We evaluate the program by implementing IP routing cases for both, OpenFlow-based and P4-based networks. The result shows that both cases can be created easily by using a mouse command. The program has more interactive user interface while the created topologies are more informative. Compared to similar applications, our proposed application has better support for a wider range of SDN networks (Openflow and P4), fine-grain network configuration, and a more informative user interface.*

*Keywords: Topology, Editor, OpenFlow, P4, Emulation*

#### **Abstrak**

*Software-defined networking* (SDN) merupakan paradigma pemograman jaringan secara terpusat yang berbasis pada perangkat *controller* dengan skema pemisahan anatara komponen pengirim paket (*data plane*) dan penentu arah *routing* paket (*control plane*). Pengelola jaringan dapat mengubah perilaku jaringan khususnya perilaku dari setiap perangkat jaringan melalui perangkat *controller*. Kendala utama dalam mempelajari SDN adalah rumitnya konfigurasi jaringan SDN dan begitu berbedanya jenis-jenis jaringan SDN, seperti protokol OpenFlow dan bahasa P4. Dalam mempermudah pembelajaran SDN, dibutuhkan sebuah pengujian berbasis emulasi jaringan. Oleh karena itu, dibutuhkan sebuah program berbasis visual yang mampu mempermudah pembuatan topologi jaringan secara cepat dan sederhana, seperti kemampuan konfigurasi jaringan secara otomatis. Penelitian ini membahas implementasi program yang dimaksud dengan nama MiTE yang memiliki dua fungsi utama: 1) Penyunting topologi jaringan berbasis visual, dan 2) Penghasil konfigurasi jaringan SDN untuk tujuan emulasi jaringan. Sebagai pengujian, penelitian ini menyajikan cara penerapan studi kasus IP *routing* pada jaringan SDN berjenis OpenFlow dan P4. Hasil pengujian menunjukkan bahwa studi kasus tersebut, dapat mudah dibuat dengan menggunakan perangkat *mouse*. Berdasarkan perbandingan dengan penelitian sebelumnya, program MiTE memiliki keunggulan dalam hal dukungan jaringan SDN yang lebih beragam (OpenFlow dan P4), kemampuan konfigurasi yang lebih terperinci, dan tampilan yang lebih informatif.

Kata kunci: Topologi, Penyunting, OpenFlow, P4, Emulasi

# **1. Pendahuluan**

*Software-Defined Networking* (SDN) mengusung konsep pemrograman jaringan secara tersentralisasi dengan cara memisahkan komponen pengontrol (*control*  Keunggulan jaringan SDN adalah terdapatnya *plane*) dan pengirim (*data plane*) dari setiap perangkat pengawasan dan pemrograman terpusat akan seluruh jaringan. Pada jaringan SDN, sebuah perangkat komponen jaringan. Generasi awal SDN dipelopori oleh paket (*flow rules*) dari setiap perangkat jaringan. Pada jaringan yang memiliki protokol dan konfigurasi yang

sisi lain, parangkat jaringan hanya bertindak sebagai *data plane* dengan memproses paket berdasarkan aturan yang telah ditentukan oleh perangkat *controller* [1].

pengontrol yang disebut *controller* bertugas untuk protokol OpenFlow [2]. OpenFlow bertujuan untuk menentukan arah routing dan aturan-aturan pemrosesan mengatasi masalah interoperabilitas dari perangkat

Diterima Redaksi : 16-09-2020 | Selesai Revisi : 16-10-2020 | Diterbitkan Online : 30-10-2020

berbeda-beda. Dengan protokol yang terstandarisasi, Program memiliki fitur yang lebih lengkap dan pengelola jaringan dapat mengintegrasikan perangkat terperinci dibandingkan dengan program MiniEdit [8]. jaringan dari berbagai vendor dan memprogramnya Program MiniEdit hanya mendukung jaringan SDN secara terpusat.

Bahasa P4 [3] merupakan perkembangan dari teknologi SDN yang bertujuan untuk mengatasi masalah fleksibilitas dari protokol OpenFlow. Dengan keterbatasan spesifikasi yang dimiliki, protokol OpenFlow tidak dapat digunakan untuk keperluankeperluan khusus seperti untuk mendeteksi kongesti dan Program kami memungkinkan pengguna untuk pengawasan jeda pada pengiriman paket. Dengan bahasa menentukan antarmuka yang akan digunakan untuk P4, pengelola dapat membuat protokol-protkol baru menghubungkan satu perangkat dengan perangkat lain. tanpa terpaku pada protokol-protokol yang sudah ada Hal ini memungkinkan pengguna untuk melakukan seperti IP, TCP, UDP, dll. Dengan kemampuan tersebut, pengujian jaringan berbasis emulasi yang sesuai kondisi P4 lebih fleksibel dan potensial untuk menyelesaikan riil di lapangan. masalah-masalah jaringan yang sebelumnya tidak dapat diselesaikan oleh protokol yang sudah ada. Beberapa contoh masalah tersebut adalah penapisan paket secara terperinci [4], pendeteksian kemacetan jalur *routing* [5], dan sistem telemetri *in-band* [6].

Meskipun memiliki banyak keunggulan, penggunaan jaringan SDN pada aplikasi riil masih sangat minim. Hal tersebut dikarenakan SDN sangat sulit dipelajari. Konfigurasi jaringan SDN sangat rumit dan jaringan SDN sendiri terdiri dari berbagai jenis. Sebelum memulai memprogram jaringan, pengguna harus terlebih dahulu memiliki jaringan uji yang siap diprogram. Sebagai konsekuensi dari hal tersebut, pengguna harus melakukan konfigurasi berbagai hal berikut:

- jaringan dan *host*/PC, seperti alamat IP dan MAC.
- latensi.
- perangkat *switch* sesuai jenis jaringan SDN yang dijalankan (OpenFlow atau P4).

Dengan kerumitan konfigurasi jaringan, banyak pengguna yang menganggap memprogram jaringan SDN sangat susah. Kebanyakan pengguna tidak fokus pada bagaimana cara memprogram jaringan, tetapi lebih fokus pada bagaimana cara mengkonfigurasi jaringan uji. Disamping itu, kegagalan sistem yang dibuat tidak dapat ditelusuri dengan baik. Kegagalan bisa dikarenakan kesalahan program yang dibuat atau kesalahan dari konfigurasi jaringan yang dijadikan bahan uji.

Penelitian ini mengajukan sebuah program yang dapat mempermudah pembuatan konfigurasi jaringan SDN, baik jenis OpenFlow maupun P4. Tujuan dari program ini adalah agar pengguna dapat fokus pada studi kasus yang akan diuji tanpa terbebani untuk mengkonfigurasi jaringan uji. Dengan program ini, pengguna dapat menguji kebenaran dari program *controller* dengan cara menjalankannya secara emulasi menggunakan program Mininet [7].

berjenis OpenFlow, dan tidak mendukung konfigurasi secara terperinci untuk setiap antarmuka (*interface*). Konfigurasi terperinci tersebut seperti menentukan nomor dari antarmuka mana yang terhubung ke perangkat lainnya dan berapa alamat IP dan MAC dari setiap antarmuka tersebut.

Keunggulan program kami dibandingkan dengan program yang sudah ada adalah dukungan terhadap bahasa P4. Pengguna dapat membuat topologi jaringan yang dapat mengemulasikan *switch* berbasis P4 dan menjalankan program P4 pada perangkat tersebut.

# **2. Metode Penelitian**

Pengembangan program pada penelitian ini dapat dibagi ke dalam tiga bagian, yaitu: 1) analisis konfigurasi sistem, 2) metode pembuatan program berbasis konsep *Model View Control* (MVC), dan 3) Mekanisme penghasilan konfigurasi jaringan untuk keperluan emulasi jaringan.

# 2.1. Analisis konfigurasi sistem

1. Menentukan konfigurasi dari setiap perangkat Batasan dari jenis jaringan SDN yang dapat dibuat oleh 2. Menentukan konfigurasi setiap *link*, seperti nilai OpenVSwitch [9] dan SDN P4 berbasis *switch* BMv2. 3. Mengatur konfigurasi *controller* untuk setiap mengenai persyaratan konfigurasi dari kedua jenis program adalah jenis SDN OpenFlow berbasis *switch* Sub bab ini menjelaskan secara lebih terperinci jaringan SDN tersebut. Tabel 1 menjelaskan ringkasan konfigurasi untuk jaringan SDN OpenFlow sedangkan Tabel 2 menjelaskan ringkasan konfigurasi untuk jaringan SDN P4.

Tabel 1.Rincian konfigurasi Jaringan SDN OpenFlow

| Komponen           | Parameter<br>konfigurasi                                                         | Nilai                                                                                                    |  |  |
|--------------------|----------------------------------------------------------------------------------|----------------------------------------------------------------------------------------------------|--|--|
| Controller         | Jumlah perangkat<br>Setiap antarmuka<br>Protokol<br>komunikasi<br>Jumlah koneksi | $\geq 1$ (multi-controller)<br>Alamat IP dan port TCP<br>OpenFlow API<br>$\le$ Jumlah perangkat switch                                                                                      |  |  |
|                    | Jenis koneksi                                                                    | Kabel terdedikasi ke switch<br>(koneksi otomatis<br>sesuai<br>konfigurasi switch)                                                                                                    |  |  |
| Switch<br>OpenFlow | Jumlah perangkat<br>Setiap antarmuka<br>Protokol<br>komunikasi<br>Jumlah koneksi | $\geq 1$<br>Alamat IP dan MAC<br>Sesuai OpenFlow versi 1.3<br>(Eth, IP, MPLS, dll)<br>1 buah <i>controller</i> , koneksi<br>ke <i>switch</i> dan <i>host</i> sesuai<br>konfigurasi pengguna |  |  |

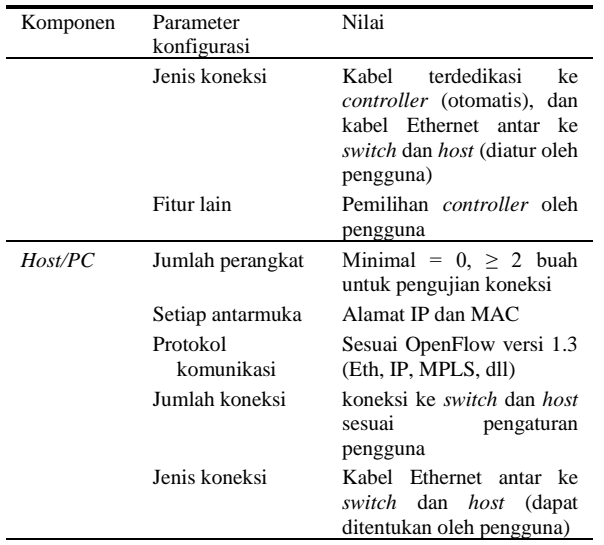

Tabel 2.Rincian konfigurasi Jaringan SDN P4

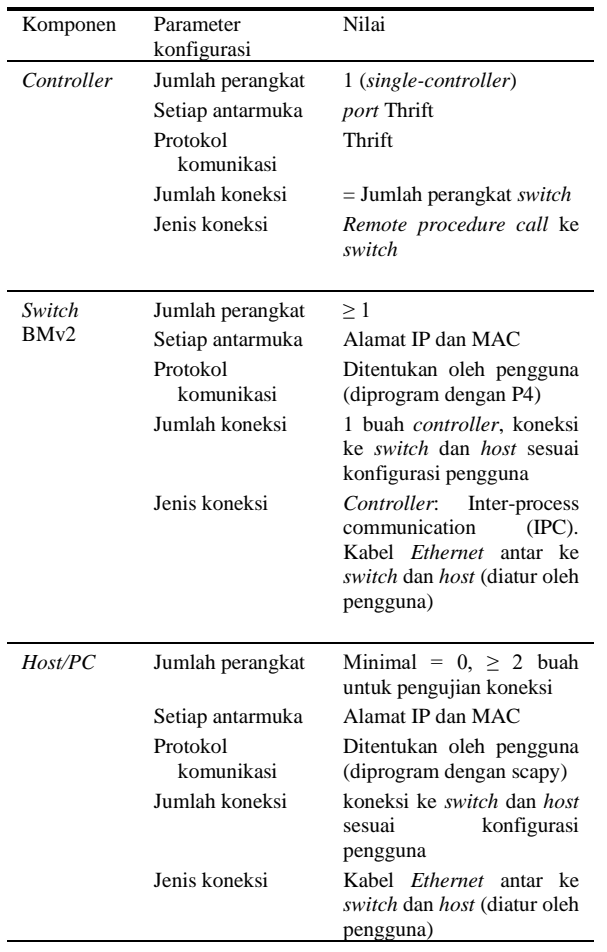

Perbedaan utama dari emulasi jaringan SDN berbasis OpenFlow dan P4 adalah pada manjemen komunikasi antara *controller* dan perangkat *switch*. Pada jaringan berbasis OpenFlow, *controller* diemulasikan sebagai sebuah *node* komputer terpisah dan dihubungkan ke *switch* dengan menggunakan kabel *Ethernet* (Tabel 1).

Sebagai konsekuensi program yang dibuat harus mampu merekam konfigurasi koneksi antara *controller* dan *switch*. Bagian *controller* perlu diperhatikan mengenai informasi nilai alamat IP *controller* dan *port* TCP yang digunakan. Sedangkan pada bagian *switch*, perlu dicatat antarmuka yang merupakan jalur terpendek atau jalur khusus yang menghubungkan *switch* dengan *controller*.

Pada jaringan SDN berbasis P4, *controller* diemulasi sebagai sebuah proses internal yang terhubung ke *switch* BMV2 melalaui *inter-process communication* (IPC) berbasis protokol Thrift (Tabel 2). Skema ini menuntut pencatatan nomor *port* untuk protokol Thrift dari setiap *switch*, sehigga *controller* dapat berkomunikasi dengan *switch* untuk mengubah aturan pengiriman paket (*flow rules*). Pada emulasi jaringan berbasis P4 tidak diperlukan alamat IP karena *controller* dan perangkat *switch* tidak dihubungkan dengan protokol TCP/IP.

### 2.2. Metode pembuatan program

Pembuatan program menggunakan konsep MVC atau struktur koordinasi antara Data, Tampilan dan Kontrol. Bahasa pemrograman yang dipakai adalah Python 3 dengan komponen penyusun berupa *Class* dan modul *tkinter*. Komponen data dan tampilan direalisasikan menggunakan *Class method*, sedangkan komponen kontrol diimplementasikan menggunakan konsep *eventdrivent* berbasis masukan dari pengguna.

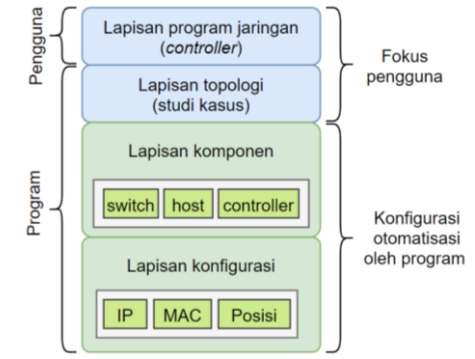

Gambar 1. Susunan abstraksi program

Struktur data atau komponen model diabstraksikan kedalam empat lapisan sebagaimana ditunjukkan oleh Gambar 1. Lapisan aplikasi adalah lapisan yang terpasang di perangkat *controller* dan merupakan komponen siap pakai yang disediakan oleh pengguna. Lapisan topologi atau struktur jaringan merupakan realsiasi dari studi kasus yang dipelajari. Lapisan komponen berisi deskripsi dari setiap komponen jaringan seperti perangkat *switch*, *controller*, dan *host*/PC. Lapisan konfigurasi menjabarkan konfigurasi secara terperinci dari setiap komponen jaringan.

Dengan mengkapsulasi rincian konfigurasi jaringan ke lapisan yang lebih rendah, kesalahan konfigurasi jaringan dapat diminimalkan. Selain itu, fokus pengguna dapat dapat lebih terarah untuk mempelajari program jaringan dan penerapannya pada topologi jaringan yang dibuat.

Meskipun program telah melakukan otomasi pengaturan Program penghasil konfigurasi jaringan, pada beberapa kasus tetap diperlukan konfigurasi khusus. Sebagai contoh, jika pengguna ingin melakukan analisis efisiensi algoritma *routing* suatu jaringan riil, maka sudah pasti konfigurasi jaringan harus disesuaikan dengan konfigurasi jaringan yang dijadikan rujukan. Implementasi program mengizinkan pengguna untuk mengubah konfigurasi tersebut secara manual melalui jendela konfigurasi komponen.

Diagram kelas untuk komponen data dan tampilan ditunjukkan oleh Gambar 2. Sedangkan daftar pendeteksian *event* untuk komponen kontrol ditunjukkan oleh Tabel 3.

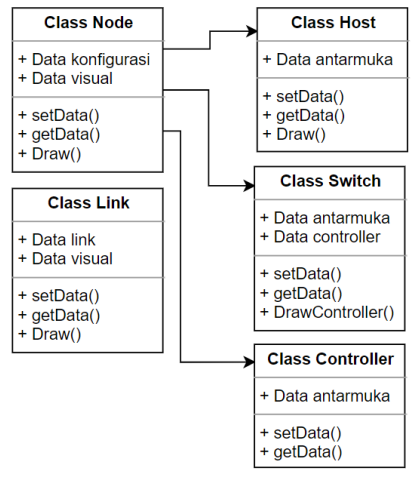

Gambar 2. Digram struktur kelas dari program

Tabel 3.Jenis e*vent* dan perintah untuk komponen Kontrol

| Event                        | Komponen                    | Perintah kontrol                                                                                                    |  |  |  |
|------------------------------|-----------------------------|----------------------------------------------------------------------------------------------------|--|--|--|
| Klik<br>kiri<br>mouse        | Program                     | jendela<br>Tutup<br>semua<br>konfigurasi                                                                                |  |  |  |
| Klik kiri dan<br>geser mouse | Switch, host                | Pindahkan posisi komponen<br>yang bersangkutan                                                                          |  |  |  |
| Klik<br>kanan<br>mouse       | Switch, host,<br>controller | Buka jendela konfigurasi<br>koneksi,<br>(tambah<br>atur<br>konfigurasi secara manual,<br>pilih controller untuk switch) |  |  |  |
|                              | link                        | link/koneksi<br>Hapus<br>dan<br>sinkronisasi data                                                                       |  |  |  |
| Geser mouse                  | Program                     | Gambar <i>link</i> jika<br>sedang<br>koneksi<br>membuat<br>antar<br>komponen                                            |  |  |  |
| Pemilihan<br>menu            | Ekspor<br>ke<br>OpenFlow    | Menghasilkan<br>konfigurasi<br>mininet<br>jaringan<br>untuk<br>OpenFlow                                                 |  |  |  |
|                              | Ekspor<br>ke<br><b>P4</b>   | Menghasilkan konfigurasi<br>mininet untuk jaringan P4                                                                   |  |  |  |
|                              | Simpan                      | Menyimpan proyek<br>yang<br>dibuat ke dalam file                                                                        |  |  |  |
|                              | Buka                        | Membuka proyek yang dibuat                                                                                              |  |  |  |
|                              | Tutup                       | Menutup aplikasi                                                                                                    |  |  |  |

# 2.3. Penghasilan konfigurasi jaringan

*Listing* program berikut menunjukkan cara kerja program dalam menghasilkan konfigurasi jaringan berdasarkan topologi jaringan yang dibuat.

```
Input: type, nodes, links
Output: cfg
  Initialization cfg = ""Get controller, switch, host, link
controller, switch, host = extract(nodes)
     link = extract(links)
       if type = "OpenFlow" for item in contract()item in controller do
         link_cfg = genConfig(link, item)
       cfg = cfg + getConfig(item) + link_cfg
end for
    else:
    cfg = cfg + getConfig(controller)
end if
    for item in switch do
    link_cfg = genConfig(link, item)
cfg = cfg + getConfig(item) + link_cfg
end for
    for item in host do
       link_c fq = genConfig(link, item)cfg = cfg + getConfig(tem) + 1ink_cfgend for
```
Pembuatan konfigurasi jaringan ditentukan oleh jenis jaringan SDN (OpenFlow atau P4). Ditinjau dari konektivitas perangkat *controller* dengan *switch,* hanya jaringan OpenFlow yang memerlukan data konfigurasi konektivitas dengan controller. Jaringan P4 tidak menggunakan rujukan data konektivitas karena program controller terhubung dengan perangkat *switch* melalui *inter-process communication* (IPC). Ditinjau dari konektivitas antar perangakt *switch* dan antara perangkat *switch* dan *host*, kedua jenis jaringan SDN tersebut sama-sama memerlukan data konfigurasi konektivitas antara perangakat.

# **3. Hasil dan Pembahasan**

Penjelasan mengenai hasil pembuatan program penyunting topologi (MiTE) dibagi kedalam 4 bagian dengan rincian sebagai berikut. Bagian pertama menjelaskan hasil tampilan program berikut komponenkomponen program. Bagian kedua dan ketiga menyajikan contoh studi kasus *routing* paket berbasis IPv4 untuk jaringan OpenFlow dan P4. Bagian keempat menyajikan perbandingan program MiTE yang diusulkan pada penelitian ini dengan program-program penyunting topologi jaringan SDN yang sudah ada.

# 3.1. Tampilan program

Tampilan program yang berjalan pada sistem operasi Windows 10 ditujukkan oleh Gambar 3. Pada pengujian tersebut, jaringan SDN yang dibuat adalah jenis OpenFlow dengan 3 buah *switch*, 2 buah *controller*, dan 4 buah *host*/PC.

Penambahan komponen baru, baik *controller*, *switch*, maupun *host* dapat dilakukan dengan cara melakukan klik kanan pada bagian *canvas*. Terdapat empat buah elemen yang dapat ditambahkan dalam jaringan jenis OpenFlow oleh pengguna, yaitu: *switch*, *host*, *controller*, dan *label*. Komponen *label* digunakan untuk memberikan keterangan tambahan pada topologi yang dibuat. Program MiTE hanya mendukung satu buah

*controller* untuk jaringan jenis P4. Pengguna tidak perlu pengguna juga dapat menambahkan keterangan tersebut.

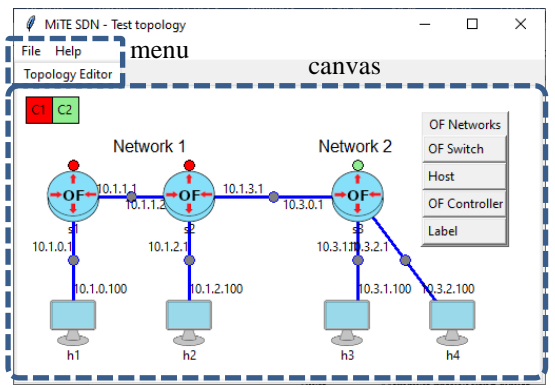

Gambar 3. Tampilan program MiTE SDN pada Windows 10

Secara umum, program MiTE secara otomatis menentukan alamat IP, MAC, dan *subnet* kepada setiap antarmuka *switch* dan *host*. Program MiTE juga mengizinkan pengubahan konfigurasi secara manual untuk parameter alamat IP, MAC, dan *subnet*. Pengguna dapat merubah konfigurasi ini melalui jendela konfigurasi dari setiap *switch* atau *host* dengan cara melakukan klik kanan pada masing-masing komponen. Gambar 4 menunjukkan tampilan jendela konfigurasi untuk *switch* 2 (s2).

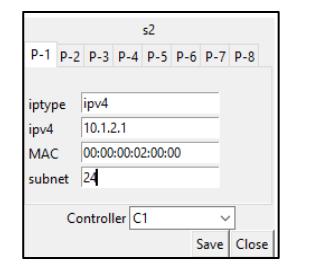

Gambar 4. Tampilan jendela konfigurasi pada *switch*

3.2. Studi kasus IP *Routing* pada jaringan OpenFlow

Studi kasus IP *routing* untuk OpenFlow merujuk pada Bab 11.1 dari dokumentasi resmi *controller* Ryu [10]. Sedangkan *virtual machine* (VM) yang digunakan untuk menjalankan emulasi dapat diunduh melalui [11].

Studi kasus berkenaan dengan pembuatan jaringan OpenFlow. Perangkat *controller* mengimplementasikan jaringan yang telah dibuat. program REST API untuk menerina aturan *routing* dan memasangnya pada OpenFlow *switch*. Pengguna dapat mengirimkan aturan *routing* statis ke perangkat *controller* melalui aplikasi *web browser* atau program Curl.

Kelebihan program MiTE dibanding aplikasi lain adalah tampilan yang lebih informatif dan terdapatnya fitur konfigurasi manual untuk penyesuaian dengan studi kasus. Sebagaimana ditunjukkan oleh Gambar 5, selain dapat menampilkan alamat IP dari setiap antarmuka,

menambahkan *controller* karena program akan secara tambahan seperti nilai *subnet* untuk memperjelas otomatis membuat dan mengkonfigurasi *controller* topologi yang dibuat. Dengan fitur konfigurasi manual, pengguna dapat menyesuaikan konfigurasi dari topologi yang dibuat, seperti alamat IP dan nilai *default routing* untuk setiap *host*. Hal ini dapat mempercepat proses pengujian dan pemahanan yang lebih baik terhadap skenario pengujian.

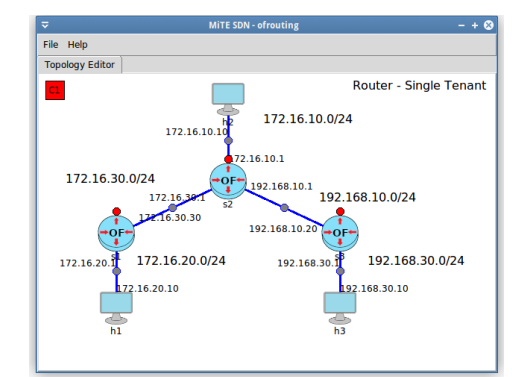

Gambar 5. Tampilan studi kasus OpenFlow sesuai [10]

Langkah pengujian pada studi kasus jaringan OpenFlow adalah sebagai berikut.

- 1. Membuat topologi jaringan
- 2. Mengkonversi menjadi file Mininet
- 3. Menjalankan emulasi Mininet
- 4. Menjalankan Program *controller*
- 5. Memasang *routing* statis melalui *controller*
- 6. Menguji jalur *routing* statis dengan perintah Ping

Pembuatan topologi sesuai gambar 5 dapat dilakukan dengan cepat. Pengguna dapat menambahkan 3 *switch*, 3 *host*, dan sebuah *controller* yang diikuti dengan menghubungkan setiap komponen dengan *link*. Secara otomatis, program menghasilkan alamat IP untuk setiap antarmuka *switch* dan *host*. Pengguna dapat mengubah alamat IP sesuai dengan studi kasus melalui jendela konfigurasi dari komponen tersebut (Gambar 4).

single tenant berbasis *controller* Ryu [12] dan protokol cara menjalankan emulasi Mininet untuk topologi Pengguna dapat membuat file konfigurasi untuk Mininet dengan cara memilih menu *File*, *Export*, dan "*Export* to *Ryu Mininet (OF)"*. Pengguna dapat menentukan *file* tujuan *export* yang kemudian dapat dijalankan menggunakan perintah *python* dengan status *adminstrator* (*sudo python*). Gambar 6 menunjukkan

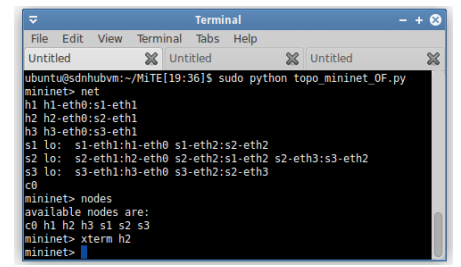

Gambar 6. Emulasi jaringan yang dibuat dengan program Mininet

Pengguna harus menjalankan program di perangkat Langkah pengujian studi kasus IP *routing* pada jaringan *controller* untuk memasang daftar *routing statis* ke P4 dapat dijabarkan sebagai berikut.

setiap *switch* (Gambar 7). Selanjutnya, pengguna dapat memasang aturan *routing statis* menggunakan program Curl ke alamat IP dari perangkat *controller* (Gambar 8).

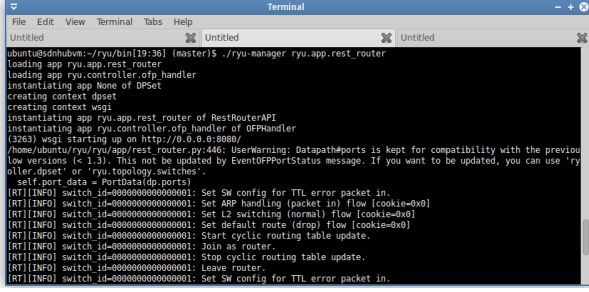

Gambar 7. Program *controller* berbasis Ryu

| $\overline{a}$                                                                                                    |  |  |                         |  |      | <b>Terminal</b> |  |  |
|----------------------------------------------------------------------------------------------------|--|--|-------------------------|--|------|-----------------|--|--|
| File                                                                                                    |  |  | Edit View Terminal Tabs |  | Help |                 |  |  |
|                                                                                                    |  |  |                         |  |      | Untitled        |  |  |
| Untitled<br><b>XX</b> Untitled<br>ubuntu@sdnhubvm:~[19:42]\$ curl http://localhost:8080/router/0000000000000001<br>"[f"internal network": [f"route": [f"route id": 1. "destination": "0.0.0.0/0". "qateway": "172.16.30.1"}]. "address<br>dress id": 1. "address": "172.16.20.1/24"}. {"address id": 2. "address": "172.16.30.30/24"}]}}. "switch id": "00000<br>0001"} lubuntu@sdnhubym:~[19:42]\$ curl http://localhost:8080/router/000000000000002<br>[f"internal network": [f"route": [f"route id": 1. "destination": "0.0.0.0/0". "gateway": "172.16.30.30"}. f"route i<br>"destination": "192.168.30.0/24". "gateway": "192.168.10.20"}]. "address": [{"address id": 2. "address": "172.16.30<br>."" address id": 3. "address": "192.168.10.1/24"}. {"address id": 1. "address": "172.16.10.1/24"}]}]. "switch id<br>0000000002"}]ubuntu@sdnhubvm:~[19:42]\$ curl http://localhost:8080/router/000000000000003<br>[[f"internal network": [f"route": [f"route id": 1. "destination": "0.0.0.0/0". "gateway": "192.168.10.1"}]. "address<br>ddress_id": 1. "address": "192.168.30.1/24"}. {"address_id": 2. "address": "192.168.10.20/24"}}}). "switch_id": "00<br>0000003"}]ubuntu@sdnhubvm:~[19:42]\$ |  |  |                         |  |      |                 |  |  |

Gambar 8. Instalasi *routing statis* menggunakan program Curl

Hasil pengujian ditunjukkan oleh Gambar 9. Dikarenakan semua perangkat *switch* sudah memiliki aturan *routing* statis yang sesuai, paket dapat dikirim dari *host* 1 ke *host* 2 melalui perangkat *switch* 1 dan *switch* 2.

| "Node: h2"                                                                                                    |  |
|----------------------------------------------------------------------------------------------------|--|
| root@sdnhubvm;"/MiTE[19;44]\$ ping 192,168,30,10 -c 5<br>PING 192.168.30.10 (192.168.30.10) 56(84) butes of data.<br>64 butes from 192.168.30.10: icmp seq=1 ttl=62 time=9.19 ms<br>64 bytes from 192,168,30,10; icmp_seq=2 ttl=62 time=8,63 ms<br>64 butes from 192,168,30,10; icmp_seq=3 ttl=62 time=8,84 ms<br>64 butes from 192.168.30.10: icmp_seq=4 ttl=62 time=8.91 ms<br>64 bytes from 192,168,30,10: icmp_seq=5 ttl=62 time=8,90 ms |  |
| --- 192,168,30,10 ping statistics ---<br>5 packets transmitted, 5 received, 0% packet loss, time 4007ms<br>rtt min/avg/max/mdev = 8.631/8.898/9.198/0.181 ms<br>root@sdnhubvm:"/MiTE[19:44]\$                                                                                                    |  |

Gambar 9. Pengujian *routing* statis

3.3. Studi kasus IP *Routing* pada jaringan P4

Studi kasus IP *routing* untuk P4 merujuk pada pelatihan yang terdapat di [13]. Sedangkan *virtual machine* (VM) program MiTE sebagaimana ditunjukkan oleh gambar 10.

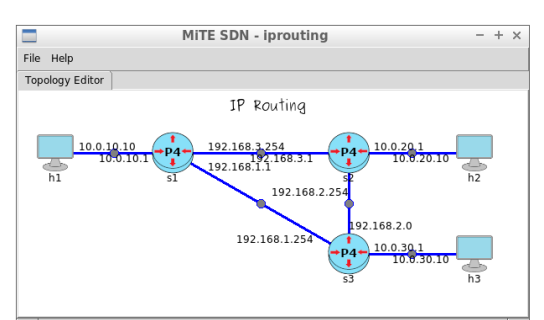

Gambar 20. Tampilan studi kasus sesuai [13]

- 1. Membuat topologi jaringan
- 2. Mengkonversi topologi menjadi file Mininet
- 3. Menjalankan emulasi Mininet
- 4. Memasang aturan *routing* dengan menjalanan program *controller*
- 5. Menguji jalur *routing* dengan perintah Ping

Pembuatan topologi dapat dimulai dengan membuat proyek baru berjenis jaringan P4. Selanjutnya, pengguna dapat menambahkan 3 buah *switch* P4 dan 3 buah *host* ke dalam bagian *canvas*. Pengguna dapat membuka jendela konfigurasi dari setiap komponen *switch* dan *host* untuk melakukan penyesuaian alamat IP.

| vagrant@p4: ~/MiTE<br>$- + x$                                                                                                    |
|----------------------------------------------------------------------------------------------------|
| File Edit Tabs Help                                                                                                    |
| vagrant@p4 $\times$ vagrant@p4:~ $\times$                                                                                                    |
| vagrant@p4:~/MiTE\$ sudo python topo.py --behavioral-exe simple switch --json rou<br>ter.ison<br>*** Creating network<br>*** Adding hosts:<br>h1 h2 h3<br>*** Adding switches:<br>$s1$ $s2$ $s3$<br>*** Adding links:<br>$(s1, h1)$ $(s1, s2)$ $(s1, s3)$ $(s2, h2)$ $(s2, s3)$ $(s3, h3)$<br>*** Configuring hosts<br>h1 h2 h3<br>*** Starting controller                                                                                                    |
| *** Starting 3 switches<br>sl Starting P4 switch slsimple switch -i 10sl-ethl -i 20sl-eth2 -i 30sl-eth3 --t<br>hrift-port 9090 --nanolog ipc:///tmp/bm-0-log.ipc --device-id 0 router.json<br>P4 switch s1 has been started.<br>s2 Starting P4 switch s2simple switch -i 1@s2-eth1 -i 2@s2-eth2 -i 3@s2-eth3 --t<br>hrift-port 9091 --nanolog ipc:///tmp/bm-1-log.ipc --device-id 1 router.json<br>P4 switch s2 has been started.<br>s3 Starting P4 switch s3simple switch -i 1@s3-eth1 -i 2@s3-eth2 -i 3@s3-eth3 --t<br>hrift-port 9092 --nanolog ipc:///tmp/bm-2-log.ipc --device-id 2 router.ison<br>P4 switch s3 has been started. |
| Ready !<br>*** Starting CLI:<br>mininet> net<br>h1 eth0:s1-eth1<br>h2 eth0:s2-eth1<br>h3 eth0:s3-eth1<br>s1 lo: s1-eth1:eth0 s1-eth2:s2-eth2 s1-eth3:s3-eth3<br>s2 lo: s2-eth1:eth0 s2-eth2:s1-eth2 s2-eth3:s3-eth2<br>s3 lo: s3-eth1:eth0 s3-eth2:s2-eth3 s3-eth3:s1-eth3<br>mininet> nodes<br>available nodes are:                                                                                                    |
|                                                                                                    |

Gambar 31. Emulasi jaringan untuk studi kasus P4 di Mininet

Pengguna dapat mengakses menu *File*, *Export*, dan *Export* to BMv2 Mininet (P4), untuk menghasilkan *file* Mininet dari topologi yang dibuat. Selanjutnya, pengguna dapat menjalankan emulasi jaringan dengan menyertakan program P4 yang sudah dikompilasi (sesuai studi kasus) dan model *switch* P4 yang dipakai. Pada pengujian ini, model *switch* P4 yang dipakai adalah *simple*\_*switch* (Gambar 11).

untuk menjalankan emulasi dapat diunduh melalui [14]. Aturan *routing* dapat dipasang dengan menjalankan Topologi jaringan dari studi kasus dapat dibuat dengan program *controller* seperti yang ditunjukkan oleh Gambar 12. Sebelum program *controller* berjalan, perangkat *switch* tidak dapat mengirim paket karena ketiadaan aturan. Pada tahap ini, struktur pemrosesan paket sudah terpasang di *switch*. Akan tetapi, *switch* belum memiliki aturan yang menentukan paket yang akan diproses. Setelah aturan *routing* dipasang oleh program *controller* paket dari *host* 1 dapat terkirim ke *host* 2 (Gambar 13).

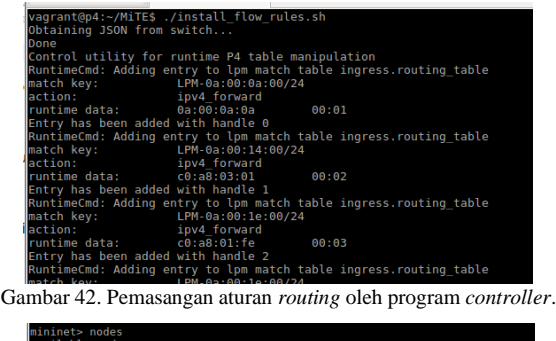

| $\ln 1$ $h2$ $h3$ $s1$ $s2$ $s3$                                 |
|------------------------------------------------------------------|
| mininet> h1 ping h2                                              |
| PING 10.0.20.10 (10.0.20.10) 56(84) bytes of data.               |
| l≏c                                                              |
| $\left  \cdots \right $ 10.0.20.10 ping statistics $\cdots$      |
| 7 packets transmitted, 0 received, 100% packet loss, time 6045ms |
|                                                                  |
| mininet> $h1$ ping $h2 - c$ 5                                    |
| (PING 10.0.20.10 (10.0.20.10) 56(84) bytes of data.              |
| 64 bytes from 10.0.20.10: icmp seq=1 ttl=62 time=1.81 ms         |
| 64 bytes from 10.0.20.10: icmp seq=2 ttl=62 time=4.14 ms         |
| 64 bytes from 10.0.20.10: icmp seq=3 ttl=62 time=4.09 ms         |
| 64 bytes from 10.0.20.10: icmp seg=4 ttl=62 time=4.15 ms         |
| 64 bytes from 10.0.20.10: icmp seq=5 ttl=62 time=4.76 ms         |
|                                                                  |
| $\left  \cdots \right $ 10.0.20.10 ping statistics $\cdots$      |
| 5 packets transmitted, 5 received, 0% packet loss, time 4007ms   |
| rtt min/avg/max/mdev = 1.812/3.792/4.763/1.023 ms                |
| mininet>                                                         |
|                                                                  |

Gambar 53. Pengujian *routing* dengan perintah Ping

#### 3.3. Perbandingan program

sebelumnya. Terdapat 5 aspek perbandingan yang tampilan UI yang informatif. diamati, yaitu: dukungan untuk protokol OpenFlow (OF), bahasa P4 (P4), kemampuan emulasi terintegrasi **4. Kesimpulan** (*Integrated Emulation*/IE), kemampuan konfigurasi terperinci untuk setiap antarmuka *ethernet* (*Link Configuration*/LC), dan antarmuka grafis yang informatif (*Informative* UI).

Tabel 4. Perbandingan program dengan penelitian yang sudah ada

| Program                               | OΕ | P4 | IE. | LC | πп |
|---------------------------------------|----|----|-----|----|----|
| Diajukan (MiTE)                       | V  | v  |     | v  |    |
| MiniEdit <sup>[8]</sup>               | v  |    | v   |    |    |
| Visual<br>network<br>description [15] | v  |    |     | 9  |    |
| Mininet editor [16]                   | v  |    |     | v  |    |
| NetIDE $[17]$                         | v  |    |     | 9  |    |
| Containernet [18]                     | v  |    | v   |    |    |

Penelitian sebelum hanya mendukung SDN dengan **Ucapan Terimakasih** protokol OpenFlow dan tidak mendukung protokol P4. Dalam hal ini, program yang kami buat memiliki nilai lebih karena dapat mendukung pemrograman jaringan dengan basis bahasa P4.

Fitur emulasi terintegrasi (IE) hanya dimiliki MiniEdit dan containernet. Fitur ini memungkinkan pengguna **Daftar Rujukan** untuk langsung mengemulasikan topologi jaringan yang dibuat. Akan tetapi, berdasarkan studi pada [16], fitur ini memiliki kelemahan dalam hal kestabilan program dan keamanan sistem dikarenakan memerlukan akses *root*. Dengan demikian, fitur tersebut bukanlah pilihan yang [2] tepat untuk digunakan oleh orang awam.

Fitur untuk memilih pasangan antarmuka jaringan dan *link* merupakan fitur yang penting dalam membuat konfigurasi jaringan agar sesuai dengan studi kasus yang dipelajari. Program yang kami buat (MiTE) dan Mininet editor memiliki keunggulan dalam dalam menentukan koneksi dari setiap antarmuka komponen *switch* dan *host*. Program miniEdit dan Containernet tidak memiliki fitur ini sedangkan dua program lain *Visual Network Desription* dan NetIDE tidak memberikan informasi yang rinci apakah dapat mendukung fitur ini atau tidak.

Tampilan antarmuka grafis (UI) yang informatif memudahkan penggunan dalam mempelajari suatu studi kasus dengan baik. Pengguna lebih mudah memahami apabila program menampilkan informasi yang komprehensif mengenai jaringan yang dibuat, seperti informasi alamat IP dari setiap antarmuka, penjelasan singkat studi kasus, dan informasi *subnet* dari setiap bagian jaringan. Program MiniEdit dan Containernet hanya menampilkan komponen jaringan tanpa informasi pendukung sehingga menyulitkan pengguna awam dalam mengecek konfigurasi jaringan.

Beberapa penelitian telah membuat program penyunting Berdasarkan perbandingan dari kelima aspek tersebut, topologi untuk jaringan SDN. Tabel 4 berisi program yang kami buat memiliki kelengkapan yang perbandingan antara program yang kami buat (MiTE) lebih baik, mulai dari dukungan jaringan SDN yang dengan program yang dibuat pada penelitian-penelitian beragam, pengaturan koneksi yang lebih terperinci, dan

Pada penelitian ini, telah dikembangkan aplikasi penyunting topologi jaringan SDN bernama MiTE yang mampu untuk mempermudah pembelajaran jaringan SDN. Aplikasi memiliki beberapa keunggulan sebagai berikut. Pertama, aplikasi mendukung jenis jaringan SDN yang lebih beragam yaitu OpenFlow dan P4. Pengguna dapat membuat topologi jaringan SDN dengan mudah sesuai tutorial resmi kedua jenis SDN tersebut. Disamping itu, aplikasi kami mendukung konfigurasi jaringan yang lebih terperinci untuk menyesuaikan kasus riil di lapangan. Tampilan antarmuka aplikasi juga lebih lengkap dengan informasi alamat IP, *subnet*, dan informasi tamabahan lain dari pengguna.

Kami mengucapkan terimakasih untuk Pusat Penelitian Informatika LIPI, atas sarana pendukung yang disediakan dalam melakukan penelitian ini dan LPPM IT Telkom Purwokerto dalam pembiayaan publikasi.

- [1] Nunes, B. A. A., Mendonca, M., Nguyen, X. N., Obraczka, K., & Turletti, T., 2014, A survey of software-defined networking: Past, present, and future of programmable networks. Communications surveys & tutorials, 16(3), 1617-1634.
- [2] McKeown, N., Anderson, T., Balakrishnan, H., Parulkar, G., Peterson, L., Rexford, J., ... & Turner, J., 2008, OpenFlow:

enabling innovation in campus networks. ACM SIGCOMM Computer Communication Review, 38(2), 69-74.

- Rexford, J., ... & Walker, D., 2014, P4: Programming protocolindependent packet rocessors. ACM SIGCOMM Computer Communication Review, 44(3), 87-95.
- Designing p4 based firewall. In MILCOM 2018-2018 IEEE Military Communications Conference (MILCOM) (pp. 1-6). IEEE.
- [5] Turkovic, B., Kuipers, F., van Adrichem, N., & Langendoen, K., 2018, Fast network congestion detection and avoidance using P4. In Proceedings of the 2018 Workshop on Networking for Emerging Applications and Technologies (pp. 45-51).
- [6] Kim, C., Sivaraman, A., Katta, N., Bas, A., Dixit, A., & Wobker, dataplanes. In ACM SIGCOMM.
- [7] Lantz, B., Heller, B., & McKeown, N., 2010, A network in a laptop: rapid prototyping for software-defined networks. In Proceedings of the 9th ACM SIGCOMM Workshop on Hot Topics in Networks (pp. 1-6).
- y MiniEdit. Doctoral dissertation, Universitat Politècnica de València, 2019.
- [9] Pfaff, B., Pettit, J., Koponen, T., Jackson, E., Zhou, A., Rajahalme, J., ... & Amidon, K., 2015, The design and implementation of open Design and Implementation ({NSDI} 15) (pp. 117-130).
- [10]RYU project team, Ryu SDN Framework Using OpenFlow 1.3 [Online] (Updated 16 Jan 2005) Tersedia di [19]

:https://osrg.github.io/ryu-book/en/Ryubook.pdf [Accessed 9 September 20201

- [3] Bosshart, P., Daly, D., Gibb, G., Izzard, M., McKeown, N., [11]SDN Hub, 2014, All-in-one SDN App Development Starter VM | SDN Hub [Online] (Updated 16 Jan 2005) Tersedia di :http://sdnhub.org/tutorials/sdn-tutorial-vm/ [Accessed 9 September 2020]
- [4] Datta, R., Choi, S., Chowdhary, A., & Park, Y., 2018, P4guard: [12]Tomonori, F. U. J. I. T. A, 2013, Introduction to ryu sdn framework. Open Networking Summit, 1-14.
	- [13]Tomek Osiński, 2019, P4-Research/p4-demos [Online] (Updated 3 Mar 2019) Tersedia di : https://github.com/P4-Research/p4 demos/tree/master/ip-routing [Accessed 10 September 2020]
	- [14]Stanford, 2019, P4 Tutorial 2019-08-15.ova [Online] (Updated 15 Aug 2019) Tersedia di : http://stanford.edu/~sibanez/docs/P4%20Tutorial%202019-08- 15.ova [Accessed 10 September 2020]
	- L. J., 2015, In-band network telemetry via programmable [15]Fontes, R. R., Oliveira, A. L., Sampaio, P. N., Pinheiro, T. R., & Figueira, R. A., 2014, Authoring of OpenFlow networks with visual network description (SDN version)(WIP). In Proceedings of the 2014 Summer Simulation Multiconference (pp. 1-6).
		- [16]Vyčítal, T., 2019, GUI editor pro Mininet. Diploma, Univerzita Pardubice
- [8] Córdoba López, S., 2019, Estudio de redes SDN mediante Mininet [17]Doriguzzi-Corin, R., Salvadori, E., Gutiérrez, P. A., Stritzke, C., Leckey, A., Phemius, K., ... & Guerrero, C., 2015, NetIDE: removing vendor lock-in in SDN. In Proceedings of the 2015 1st IEEE Conference on Network Softwarization (NetSoft) (pp. 1-2). IEEE.
	- vswitch. In 12th {USENIX} Symposium on Networked Systems [18]Peuster, M., Kampmeyer, J., & Karl, H. ,2018, Containernet 2.0: A rapid prototyping platform for hybrid service function chains. In 2018 4th IEEE Conference on Network Softwarization and Workshops (NetSoft) (pp. 335-337). IEEE.